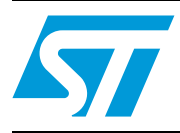

# **UM1038 User manual**

## Hardware interconnection of the STM32™, SPEAr™3xx, and ST75xx

## <span id="page-0-0"></span>**1 Introduction**

This user manual describes the STarGrid powerline modem, the latest family of powerline modems from STMicroelectronics™. The powerline modem itself, although a powerful device, always needs an external superior system which it uses in order to exchange information with another node, where another powerline modem and superior system can be found.

There are various superior systems and this document deals with the hardware interconnection to powerline modems. These superior systems are from very simple 32-bit microcontroller boards running standalone firmware to very complex 32-bit micro processor units running operating systems. This document describes the possible ways of interconnection and available HW and SW tools for building the system consisting of the STM32 or SPEAr3xx, and powerline communication coming from the ST7570, 80, and 90 STarGrid family.

The related demonstration boards are:

- STEVAL-PCC012V1
- STM3210C-EVAL
- EVALSPEAr310
- EVALSPEAr320PLC
- EVALSPEAr320HMI
- EVALST7570, 7570-1 KIT, 7580-1, 7590-1.

## **Contents**

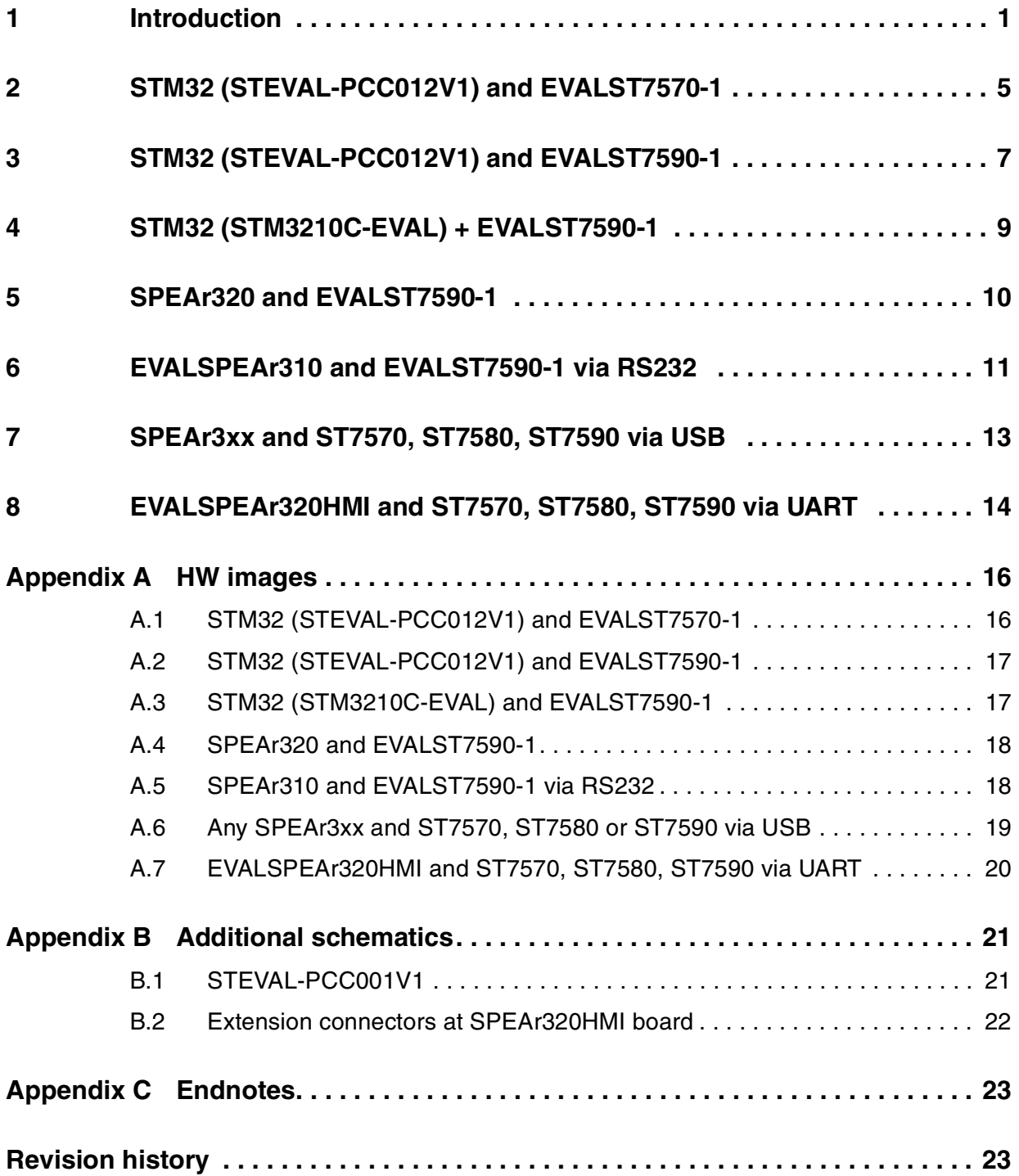

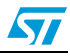

# **List of tables**

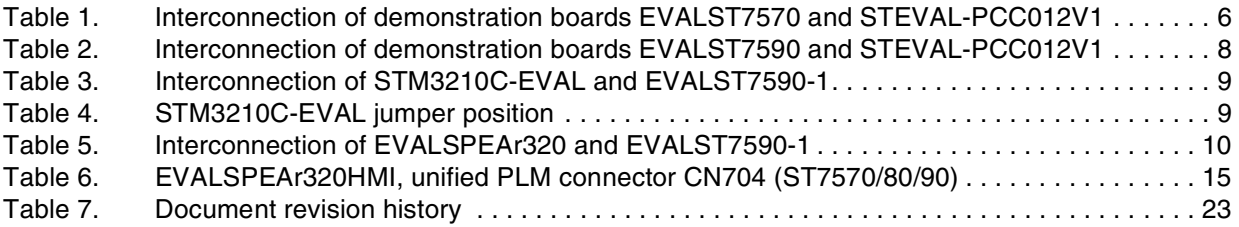

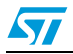

# **List of figures**

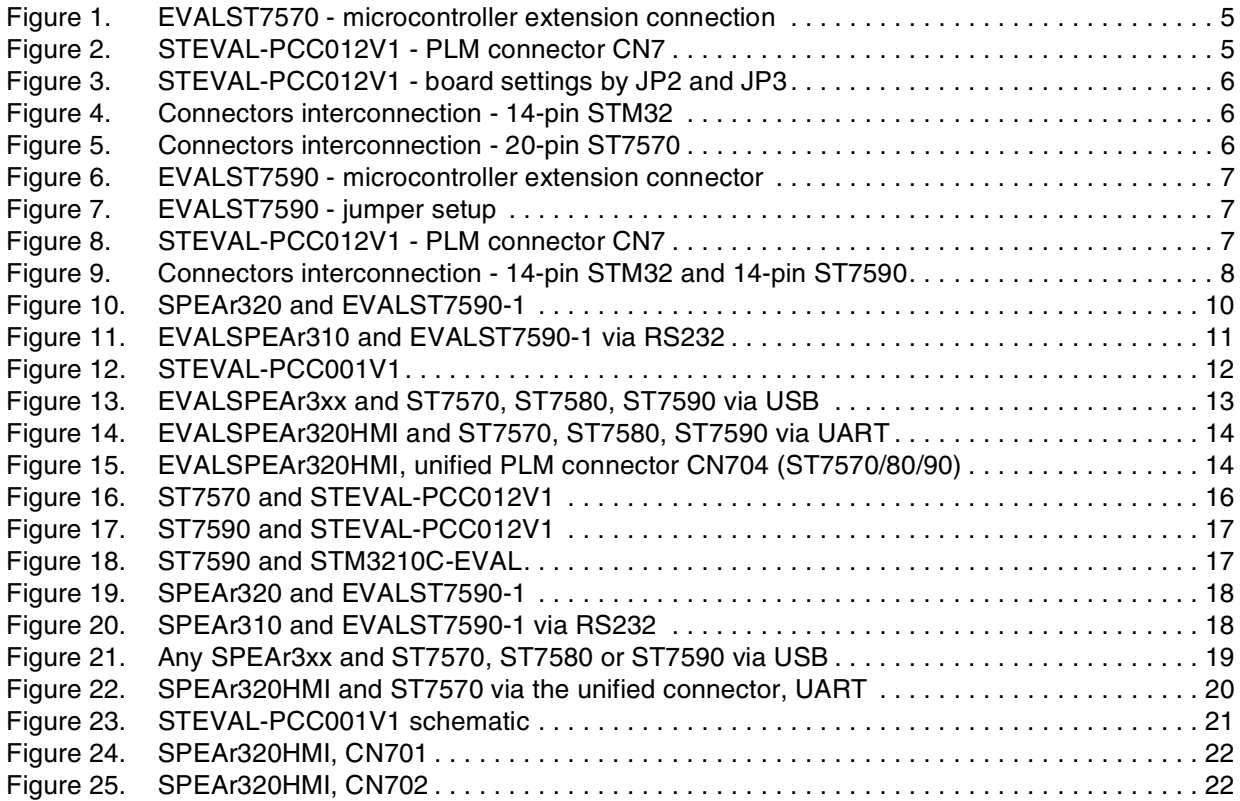

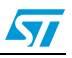

## <span id="page-4-0"></span>**2 STM32 (STEVAL-PCC012V1) and EVALST7570-1**

The demonstration boards necessary to connect the STM32 and ST7590 boards and their configuration:

- 1. STEVAL-PCC012V1
	- Flash the correct firmware into STM32.
	- Configure the board according to *[Figure 3](#page-5-1)*.
- 2. EVALST7590-1
	- Put the jumper into position JP12 USB\_RES (see paragraph *[1](#page-22-3)* in *[Appendix C](#page-22-0)*).
	- Interconnect EVALST7570-1 according to *[Table 1](#page-5-0)*, *[Figure 4](#page-5-2)* and *[Figure 5](#page-5-3)*.

### <span id="page-4-1"></span>**Figure 1. EVALST7570 - microcontroller extension connection**

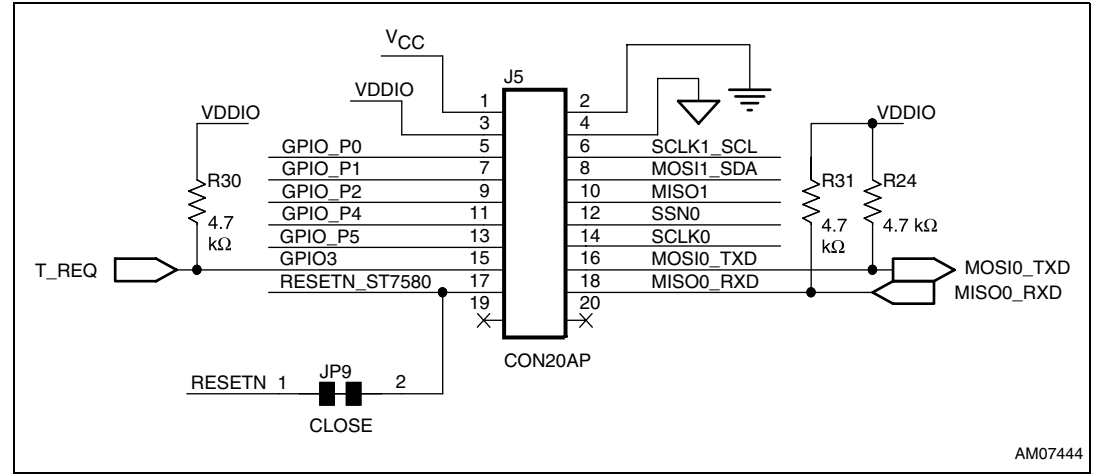

<span id="page-4-2"></span>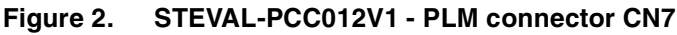

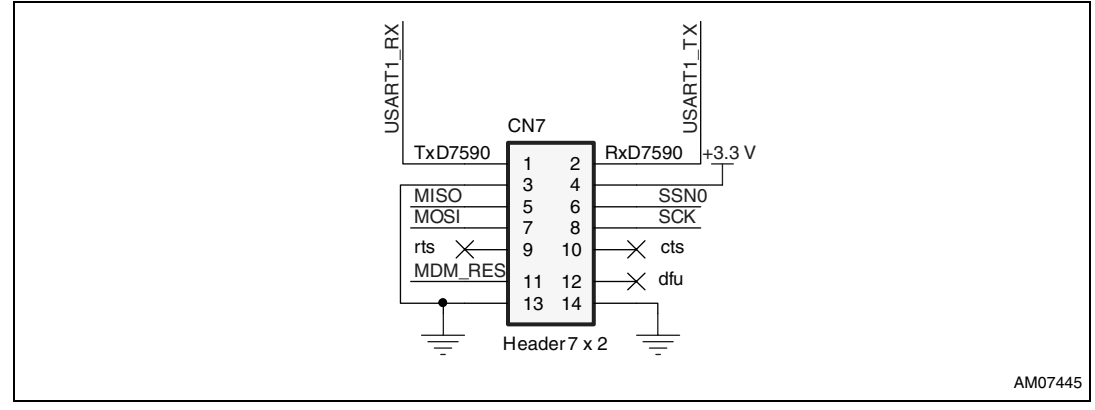

 $\overline{\mathbf{S}}$ 

### <span id="page-5-1"></span>**Figure 3. STEVAL-PCC012V1 - board settings by JP2 and JP3**

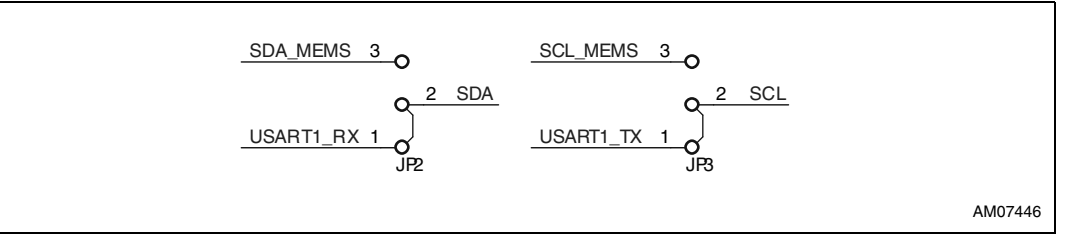

### <span id="page-5-0"></span>Table 1. Interconnection of demonstration boards EVALST7570 and STEVAL-**PCC012V1**

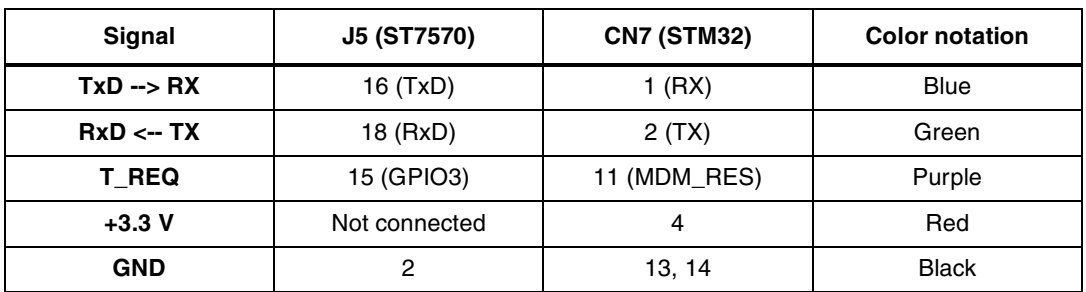

<span id="page-5-2"></span>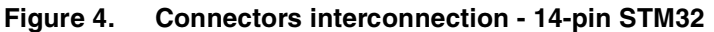

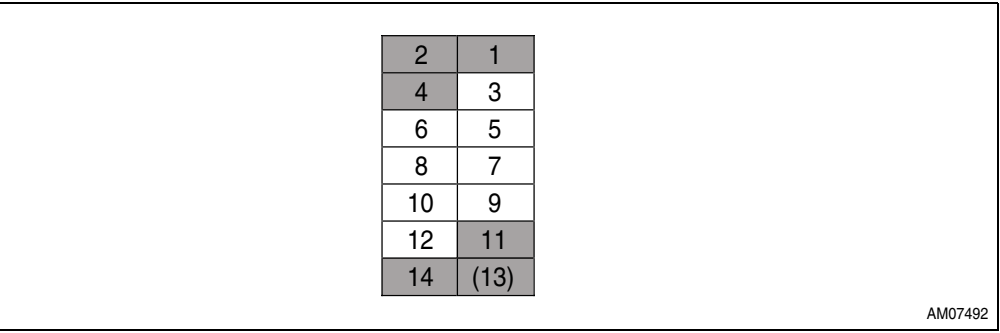

### <span id="page-5-3"></span>**Figure 5. Connectors interconnection - 20-pin ST7570**

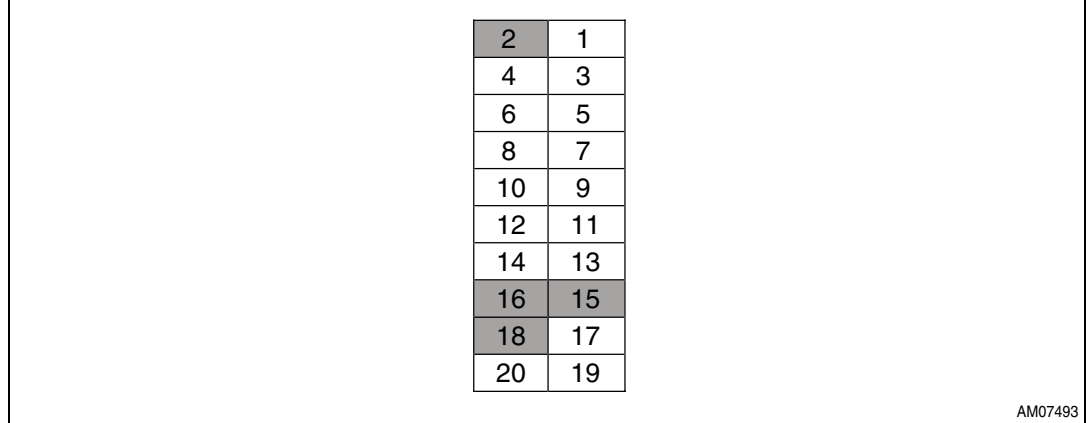

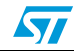

## <span id="page-6-0"></span>**3 STM32 (STEVAL-PCC012V1) and EVALST7590-1**

The demonstration boards necessary to connect the STM32 and ST7590 boards and their configuration:

- 1. STEVAL-PCC012V1
	- Flash the correct firmware into STM32.
	- Configure the board according to *[Figure 3](#page-5-1)*.
- 2. EVALST7590-1
	- Put the jumper into position JP12 USB\_RES (see paragraph *[1](#page-22-3)* in *[Appendix C](#page-22-0)*).
	- Configure the board according to *[Figure 7](#page-6-2)*.
	- Interconnect EVALST7590-1 according to *[Table 2](#page-7-0)* and *[Figure 9](#page-7-1)*.

### <span id="page-6-1"></span>**Figure 6. EVALST7590 - microcontroller extension connector**

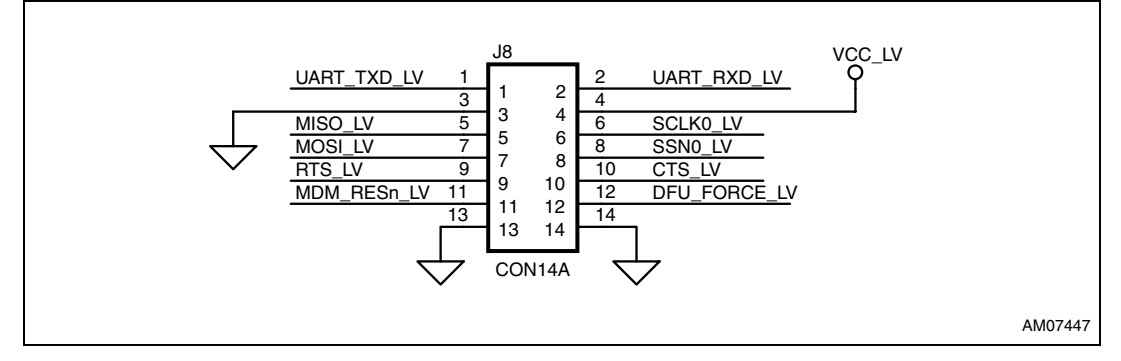

### <span id="page-6-2"></span>**Figure 7. EVALST7590 - jumper setup**

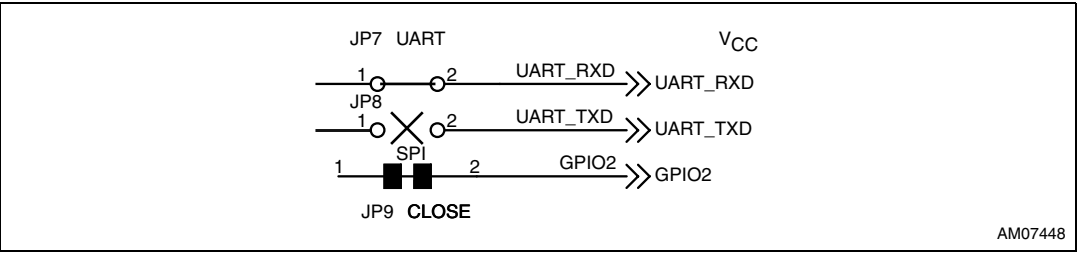

### <span id="page-6-3"></span>**Figure 8. STEVAL-PCC012V1 - PLM connector CN7**

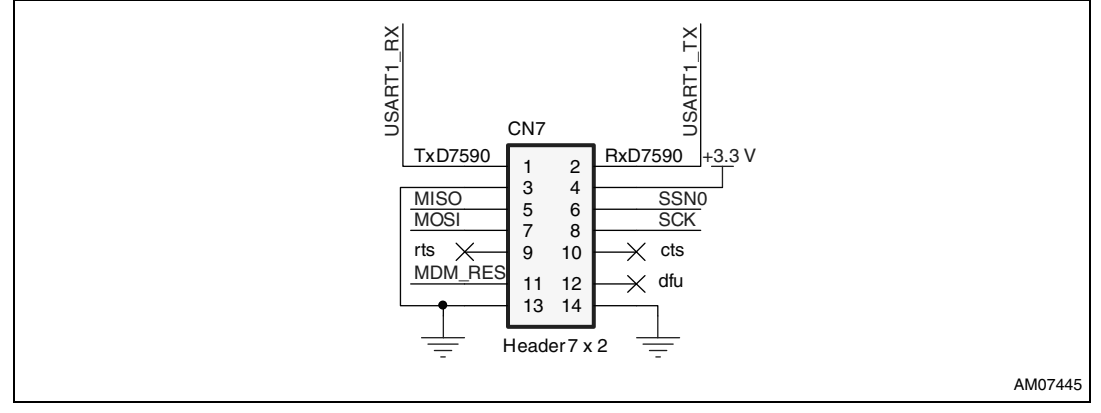

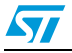

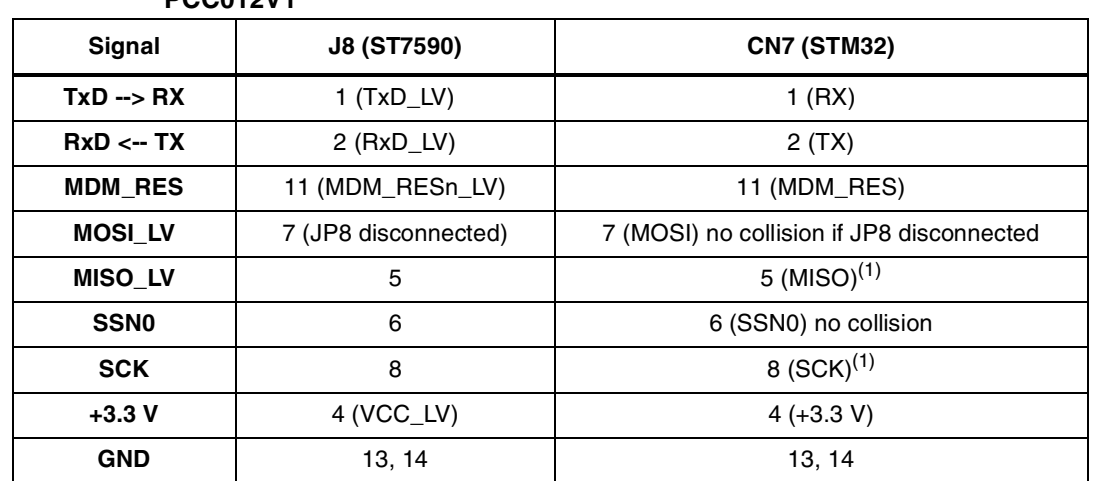

### <span id="page-7-0"></span>Table 2. Interconnection of demonstration boards EVALST7590 and STEVAL-**PCC012V1**

<span id="page-7-2"></span>1. Possible collision with SD Card™ (if inserted), Wi-Fi (if assembled), MEMS analog (if SPI signal used by R63, R64 with zero value), MEMS digital (if plugged).

<span id="page-7-1"></span>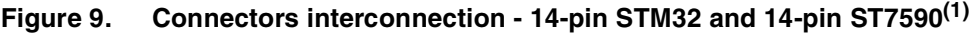

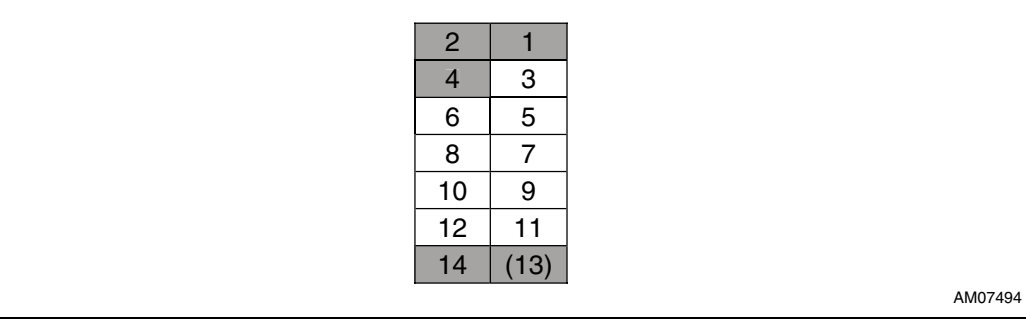

1. See paragraph *[2](#page-22-4)* in *[Appendix C](#page-22-0)*.

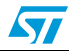

## <span id="page-8-0"></span>**4 STM32 (STM3210C-EVAL) + EVALST7590-1**

The demonstration boards necessary to connect the STM3210C-EVAL and EVALST7590 boards and their configuration:

- 1. STM3210C-EVAL
	- Configure the board: jumper positions according to *[Table 4](#page-8-2)*.
	- Flash the correct firmware into STM32.
- 2. EVALST7590-1
	- Put the jumper into position JP12 USB\_RES (see paragraph *[1](#page-22-3)* in *[Appendix C](#page-22-0)*).
	- Interconnect EVALST7590-1 according to *[Table 3](#page-8-1)* and *[Figure 9](#page-7-1)*.

### <span id="page-8-1"></span>Table 3. **Table 3. Interconnection of STM3210C-EVAL and EVALST7590-1**

<span id="page-8-4"></span><span id="page-8-3"></span>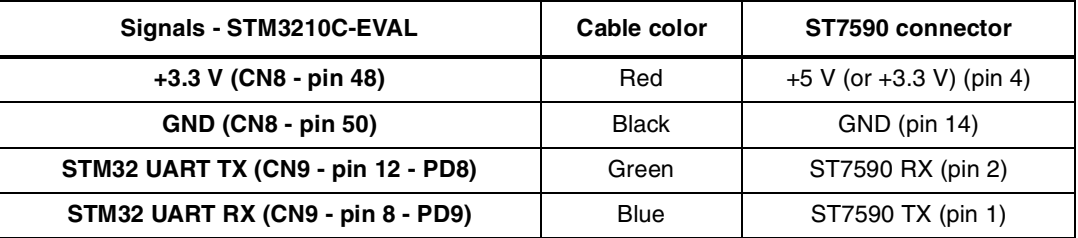

### <span id="page-8-2"></span>Table 4. **STM3210C-EVAL jumper position**

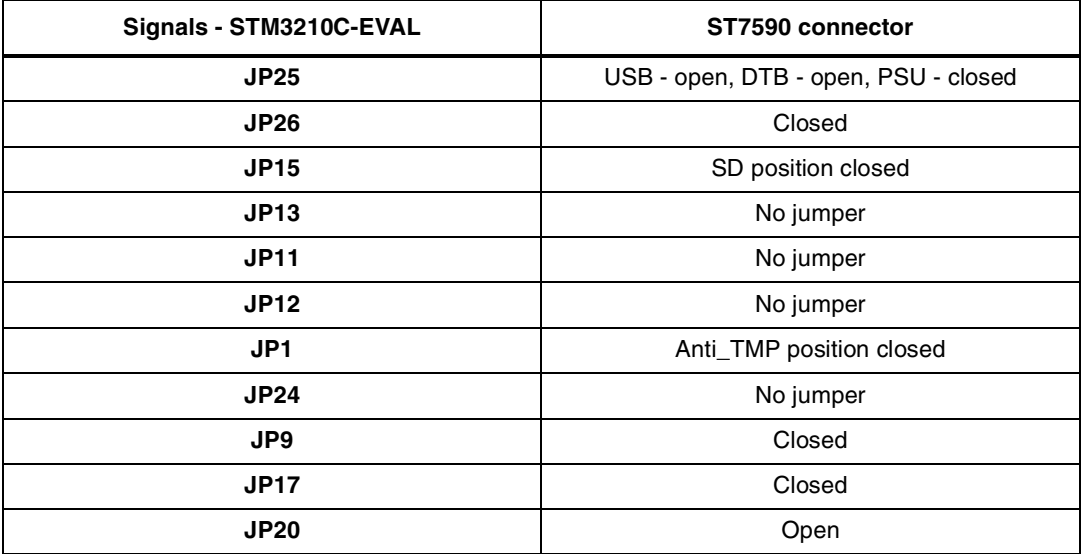

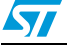

## <span id="page-9-0"></span>**5 SPEAr320 and EVALST7590-1**

<span id="page-9-2"></span>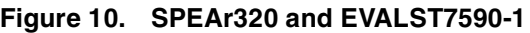

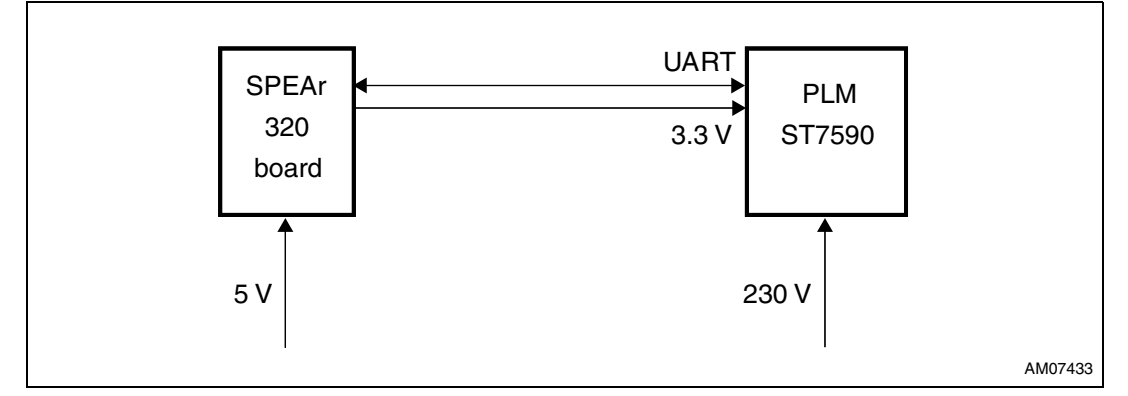

The demonstration boards necessary to connect the EVALSPEAr320 and EVALST7590 boards and their configuration:

- 1. EVALSPEAr320
	- Interconnect PC with UART1.
	- Interconnect Ethernet to network.
	- Plug Flash disk with correct SW into the first USB, use the file system of this USB.
- 2. EVALST7590-1
	- Put the jumper into position JP12 USB\_RES (see paragraph *[1](#page-22-3)* in *[Appendix C](#page-22-0)*).
	- Interconnect EVALST7590-1 and EVALSPEAr320 according to *[Table 5](#page-9-1)*, *[Figure 9](#page-7-1)* and *[Figure 10](#page-9-2)*.

<span id="page-9-1"></span>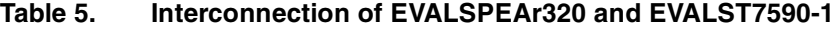

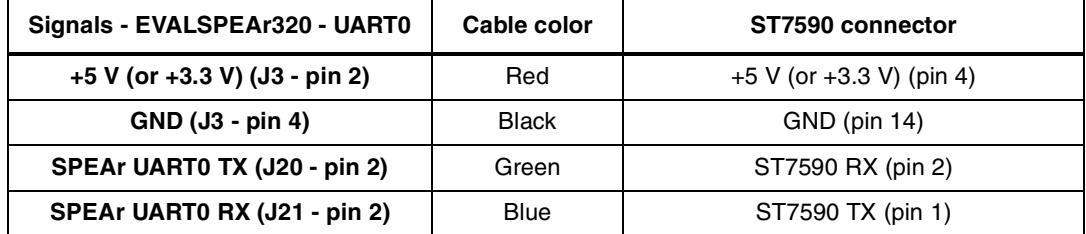

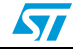

# <span id="page-10-0"></span>**6 EVALSPEAr310 and EVALST7590-1 via RS232**

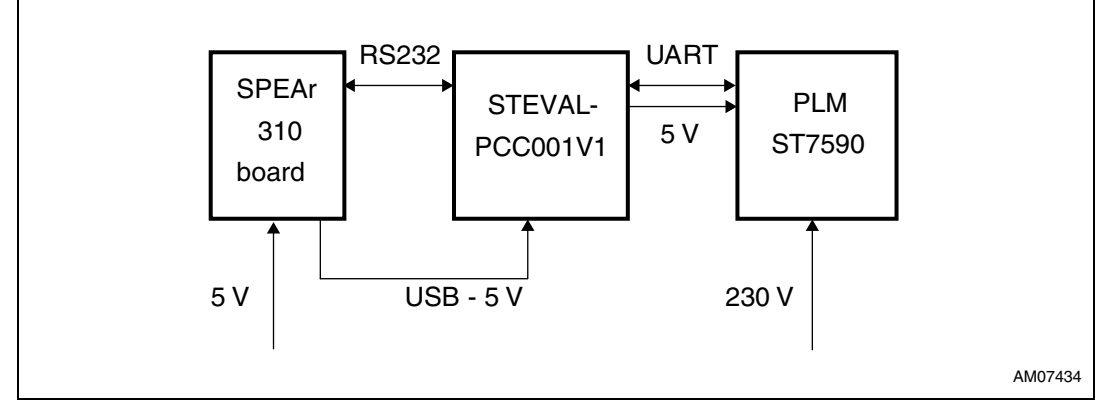

### <span id="page-10-1"></span>**Figure 11. EVALSPEAr310 and EVALST7590-1 via RS232**

The demonstration boards necessary to connect the SPEAr310 and ST7590 boards and their configuration:

- 1. EVALSPEAr310
	- Interconnect PC with UART1.
	- Interconnect Ethernet to network.
	- Plug Flash disk with correct SW into the first USB, use file system of this USB.
	- Interconnect STEVAL-PCC001V1 with the second USB.
- 2. STEVAL-PCC001V1
	- Put jumper to JP5 (central position) in order to short pins 5 and 6, see *[Figure 12](#page-11-0)*. (see also paragraph *[1](#page-22-3)* in *[Appendix C](#page-22-0)*).
	- Cut CB1, CB2, and CB3.
	- Interconnect J3 pin 2 with J7 pin 6, see *[Figure 12](#page-11-0)* (see paragraph *[1](#page-22-3)* in *[Appendix C](#page-22-0)*).
	- Interconnect CB2, CB3, and J3 signals according to*[Table 5](#page-9-1)*, *[Figure 12](#page-11-0)*, and *[Figure 9](#page-7-1)* with the ST7590 microcontroller extension connector.
- 3. EVALST7590-1
	- Put the jumper into position JP[1](#page-22-3)2 USB\_RES (see paragraph 1 in *[Appendix C](#page-22-0)*).
	- Interconnect STEVAL-PCC001V1 according to *[Table 5](#page-9-1)* (*[Cable color](#page-8-3)* and *[ST7590](#page-8-4)  [connector](#page-8-4)* columns) and *[Figure 9](#page-7-1)*.

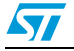

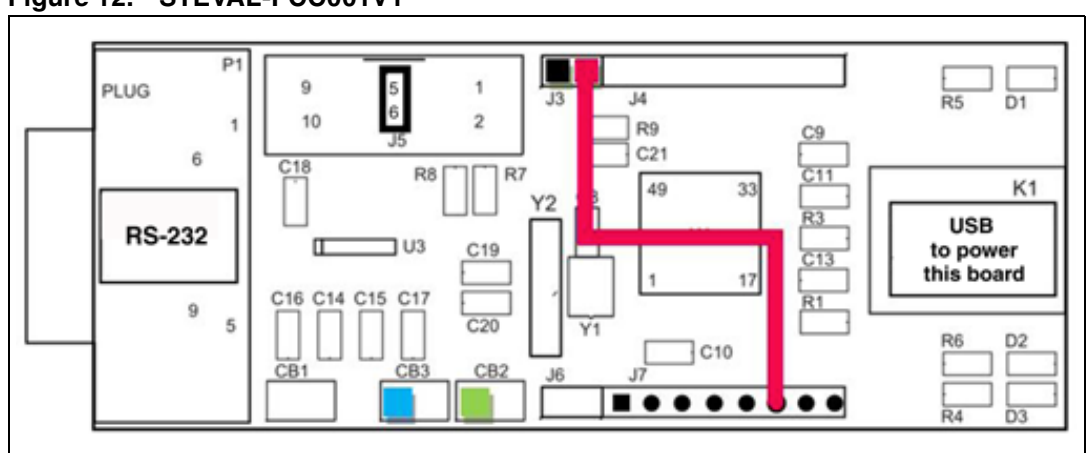

### <span id="page-11-0"></span>**Figure 12. STEVAL-PCC001V1**

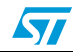

# <span id="page-12-0"></span>**7 SPEAr3xx and ST7570, ST7580, ST7590 via USB**

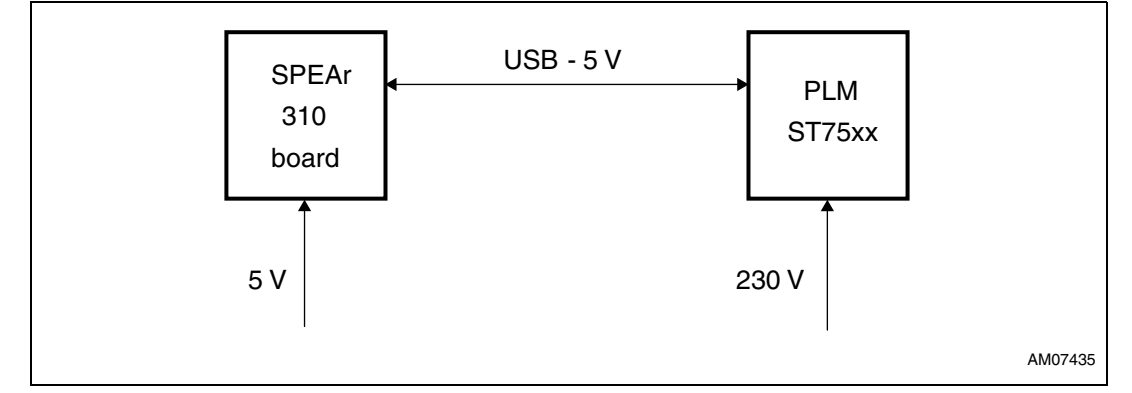

### <span id="page-12-1"></span>**Figure 13. EVALSPEAr3xx and ST7570, ST7580, ST7590 via USB**

The demonstration boards necessary to connect the SPEAr3xx and ST7590 boards and their configuration:

- 1. EVALSPEAr3xx:
	- Interconnect PC with UART1.
	- Interconnect Ethernet to network.
	- Plug Flash disk with correct SW into the first USB, use file system of this USB.
	- Interconnect EVALSPEAr3xx using the second USB with EVALST7570/80/90.
- 2. EVALST7590-1
	- Do not put the jumper into position JP12 USB\_RES (see paragraph *[1](#page-22-3)* in *[Appendix C](#page-22-0)*).

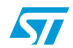

## <span id="page-13-0"></span>**8 EVALSPEAr320HMI and ST7570, ST7580, ST7590 via UART**

### <span id="page-13-1"></span>**Figure 14. EVALSPEAr320HMI and ST7570, ST7580, ST7590 via UART**

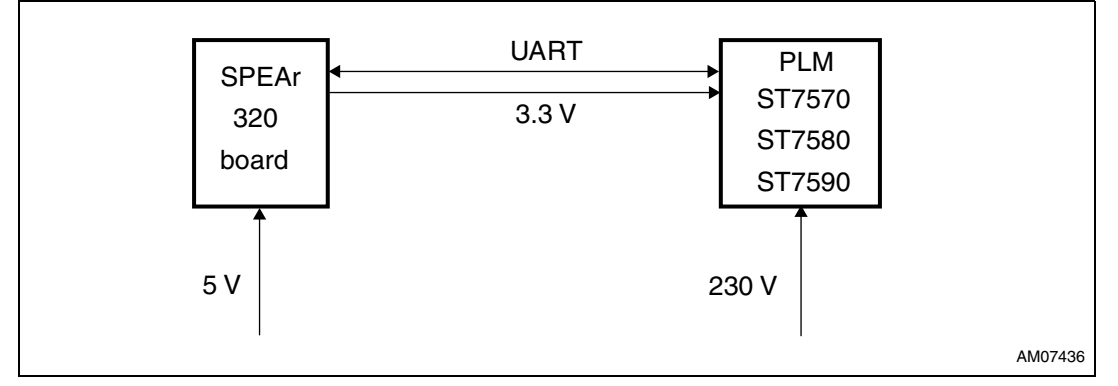

The demonstration boards necessary to connect the EVALSPEAr3xx with the ST7570/80/90 board and their configuration:

- 1. EVALSPEAr3xx
	- Plug Flash disk with correct SW into the first USB, use file system of this USB.
	- Interconnect connector CN704 with EVALST75xx unified extension connector (*[Table 6](#page-14-0)*) by the flat ribbon cable as shown in *[Figure 24](#page-21-1)* and *[Figure 25](#page-21-2)*. If additional signals are needed use information from *[Figure 25](#page-21-2)*.
- 2. EVALST75xx
	- Put the jumper into position JP12 USB\_RES (see paragraph *[1](#page-22-3)* in *[Appendix C](#page-22-0)*).

### <span id="page-13-2"></span>**Figure 15. EVALSPEAr320HMI, unified PLM connector CN704 (ST7570/80/90)**

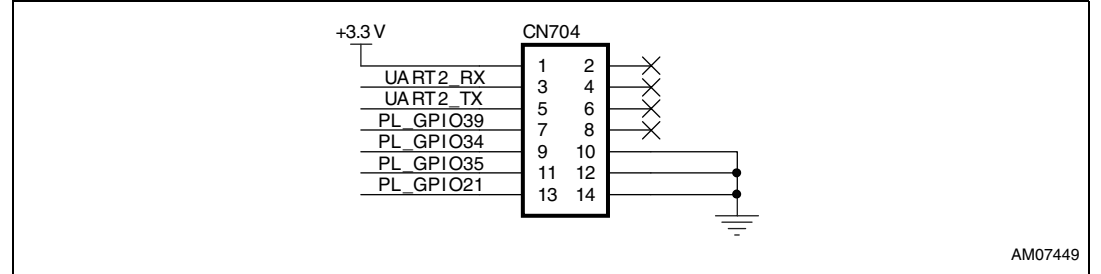

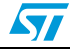

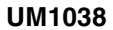

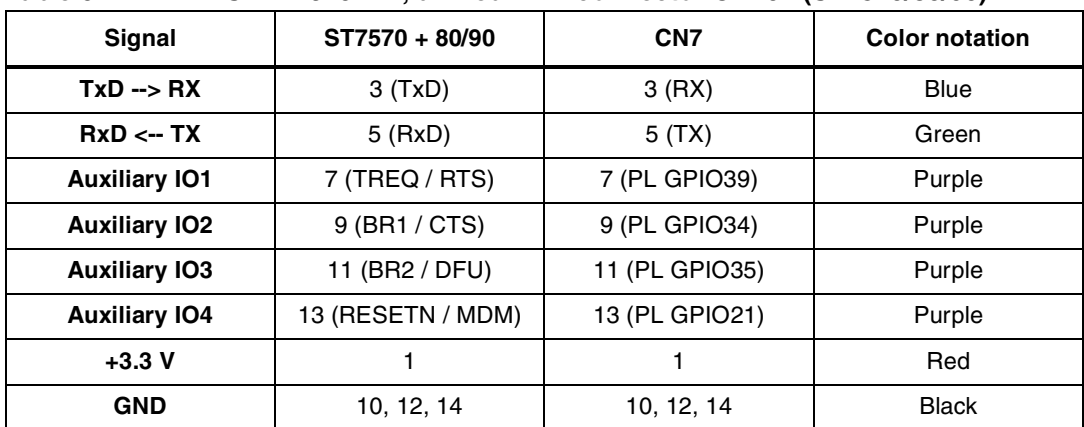

### <span id="page-14-0"></span>**Table 6. EVALSPEAr320HMI, unified PLM connector CN704 (ST7570/80/90)**

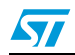

# <span id="page-15-0"></span>**Appendix A HW images**

## <span id="page-15-1"></span>**A.1 STM32 (STEVAL-PCC012V1) and EVALST7570-1**

<span id="page-15-2"></span>**Figure 16. ST7570 and STEVAL-PCC012V1**

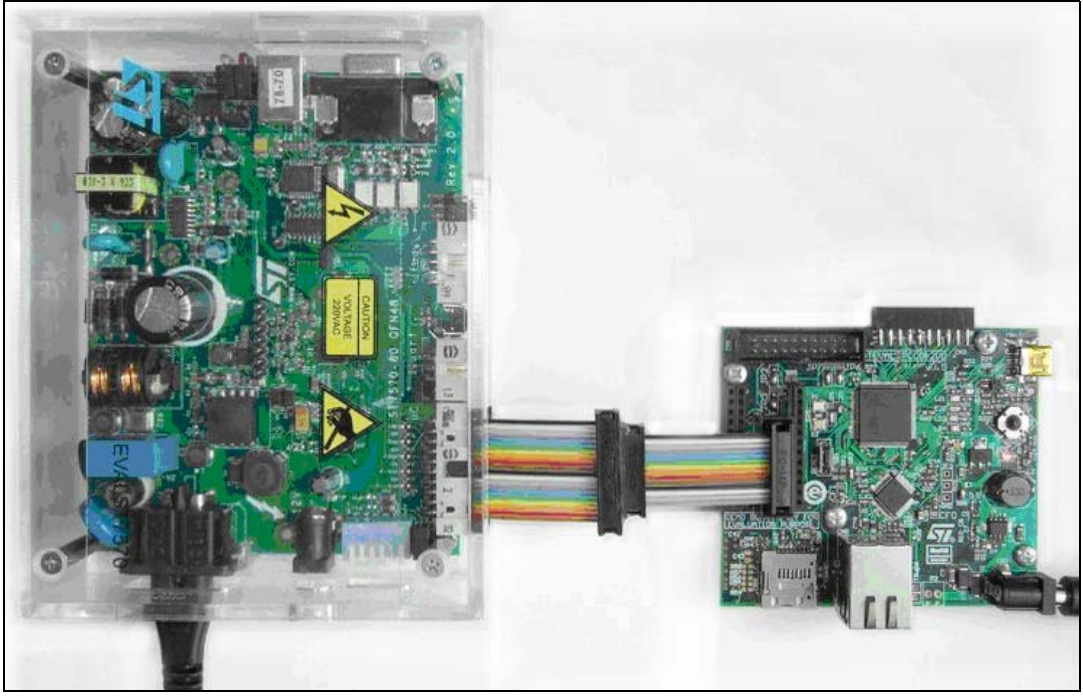

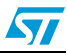

## <span id="page-16-0"></span>**A.2 STM32 (STEVAL-PCC012V1) and EVALST7590-1**

<span id="page-16-2"></span>**Figure 17. ST7590 and STEVAL-PCC012V1**

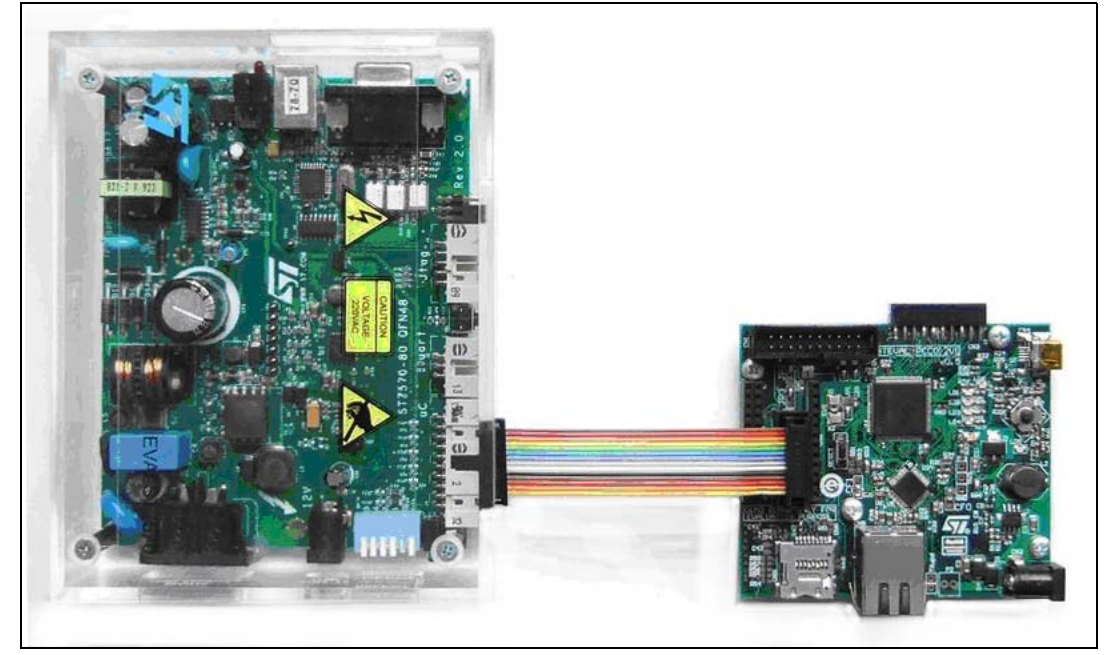

### <span id="page-16-1"></span>**A.3 STM32 (STM3210C-EVAL) and EVALST7590-1**

<span id="page-16-3"></span>**Figure 18. ST7590 and STM3210C-EVAL**

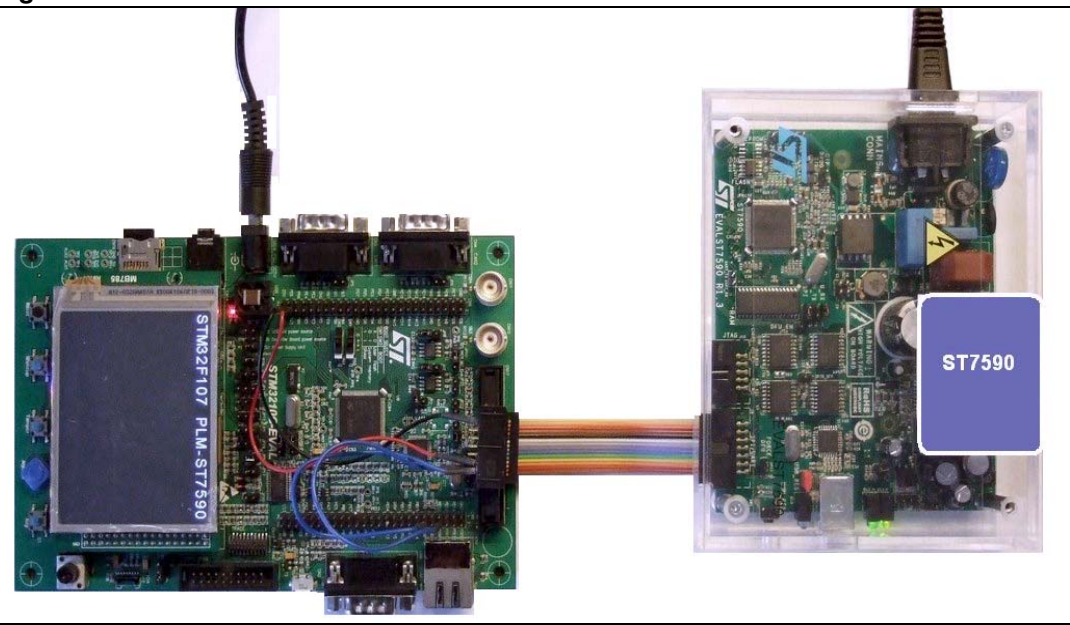

## <span id="page-17-0"></span>**A.4 SPEAr320 and EVALST7590-1**

<span id="page-17-2"></span>**Figure 19. SPEAr320 and EVALST7590-1**

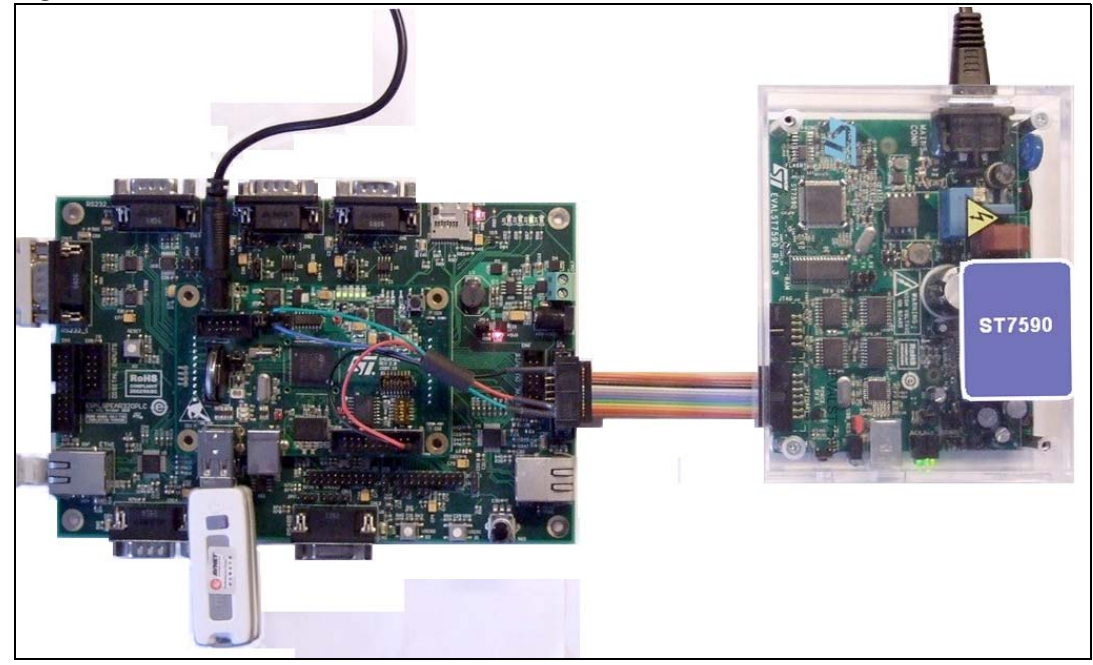

### <span id="page-17-1"></span>**A.5 SPEAr310 and EVALST7590-1 via RS232**

<span id="page-17-3"></span>**Figure 20. SPEAr310 and EVALST7590-1 via RS232**

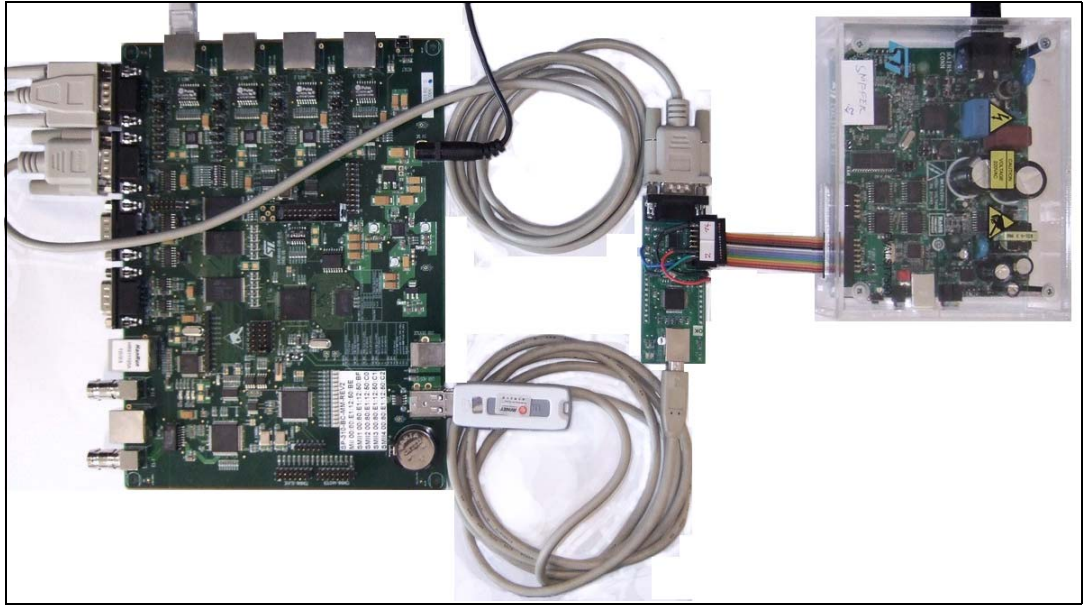

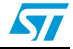

## <span id="page-18-0"></span>**A.6 Any SPEAr3xx and ST7570, ST7580 or ST7590 via USB**

### <span id="page-18-1"></span>**Figure 21. Any SPEAr3xx and ST7570, ST7580 or ST7590 via USB**

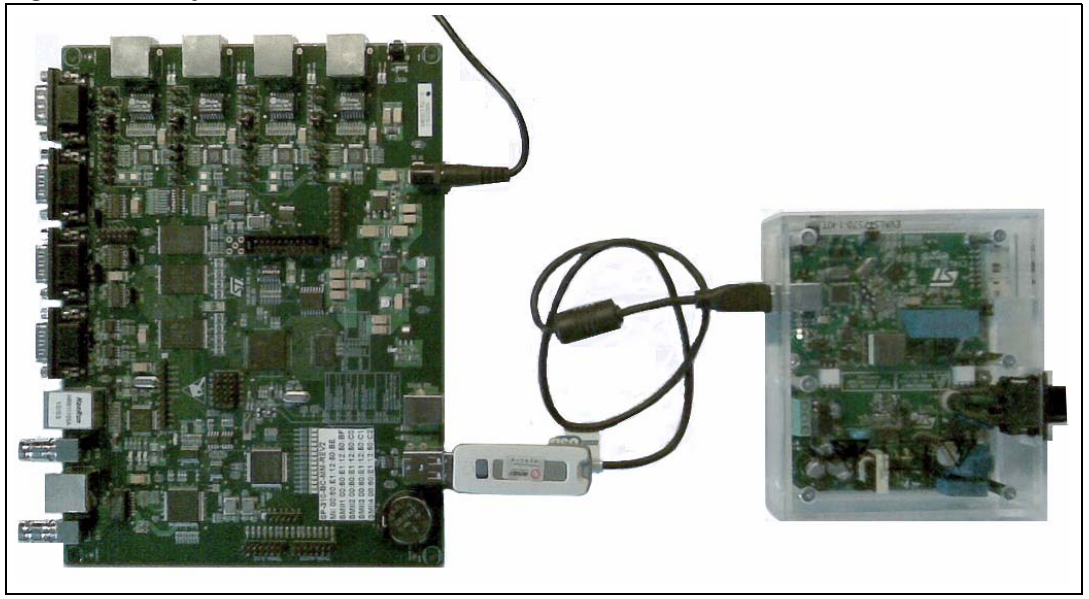

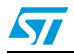

## <span id="page-19-0"></span>**A.7 EVALSPEAr320HMI and ST7570, ST7580, ST7590 via UART**

<span id="page-19-1"></span>**Figure 22. SPEAr320HMI and ST7570 via the unified connector, UART** 

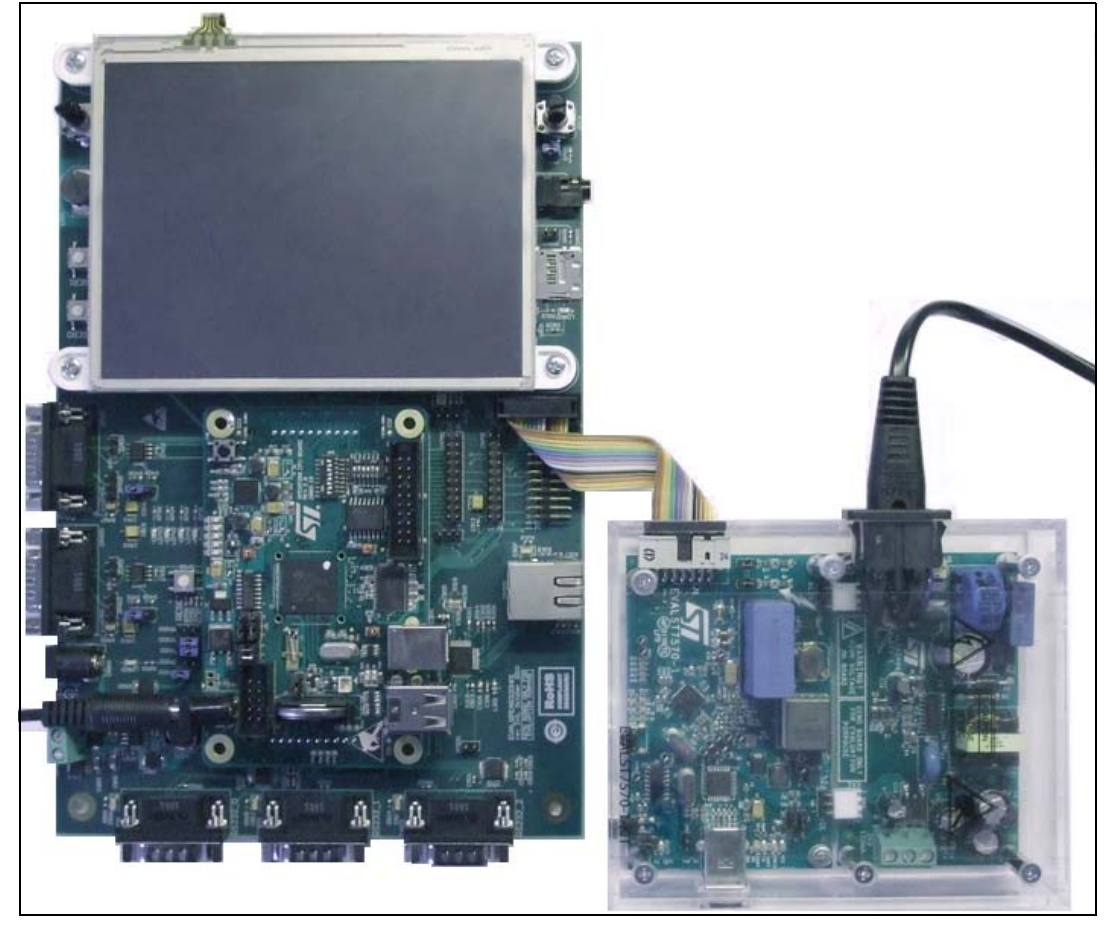

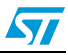

# <span id="page-20-0"></span>**Appendix B Additional schematics**

### <span id="page-20-1"></span>**B.1 STEVAL-PCC001V1**

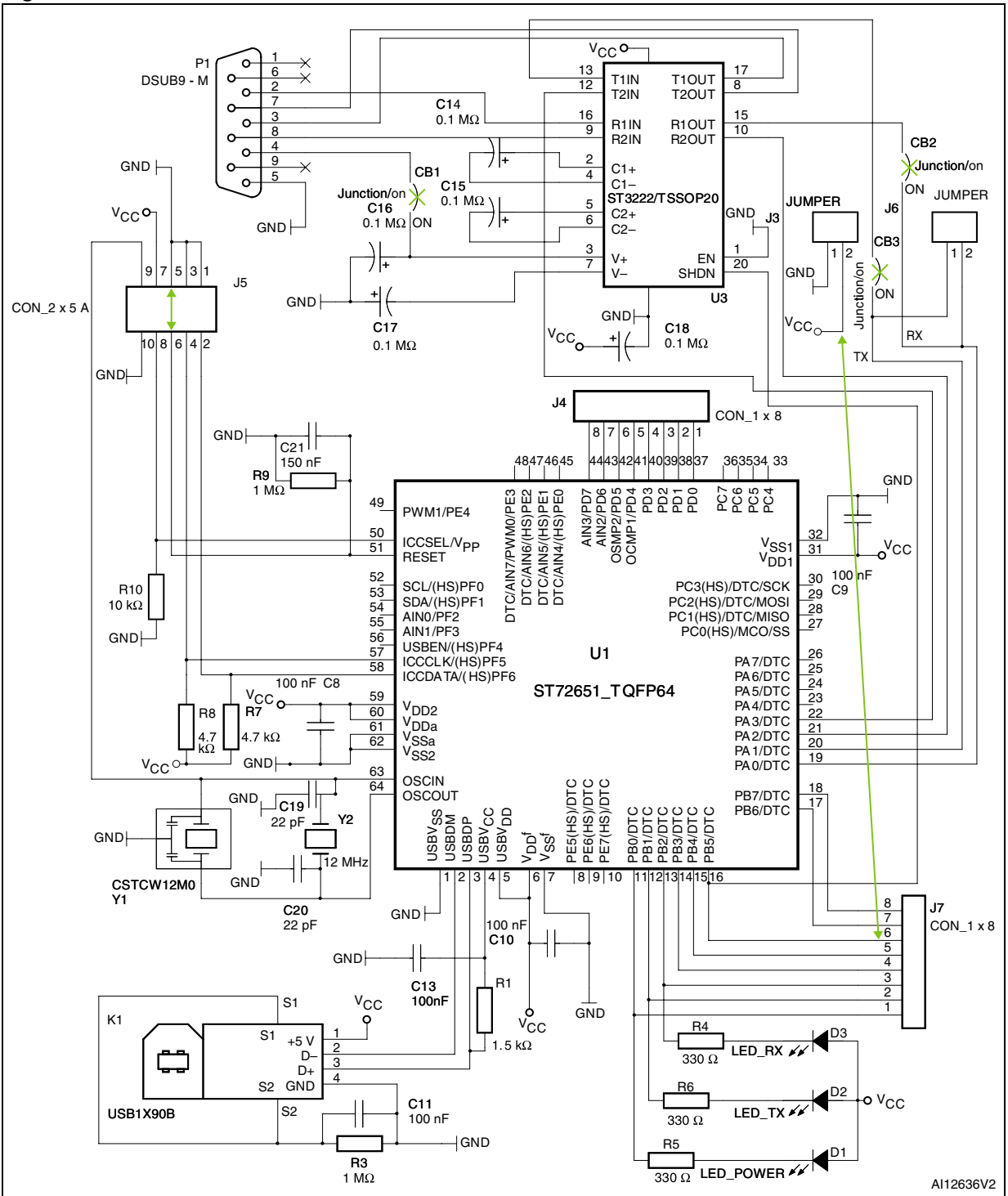

### <span id="page-20-2"></span>**Figure 23. STEVAL-PCC001V1 schematic**

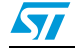

### <span id="page-21-0"></span>**B.2 Extension connectors at SPEAr320HMI board**

<span id="page-21-1"></span>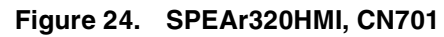

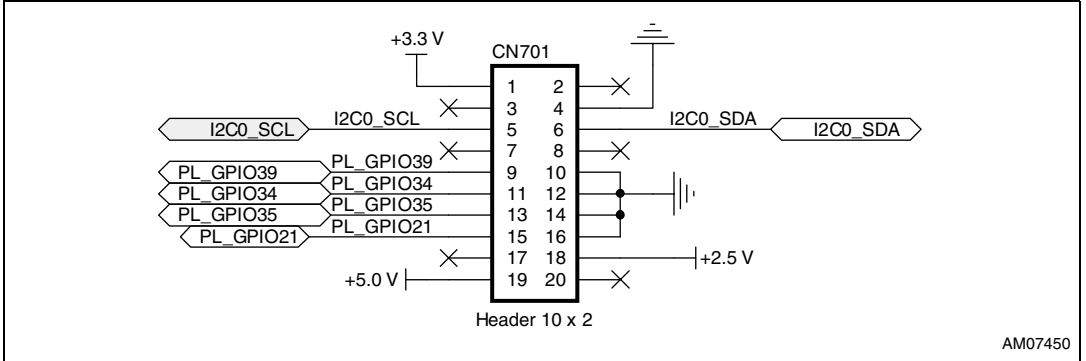

<span id="page-21-2"></span>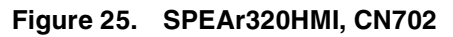

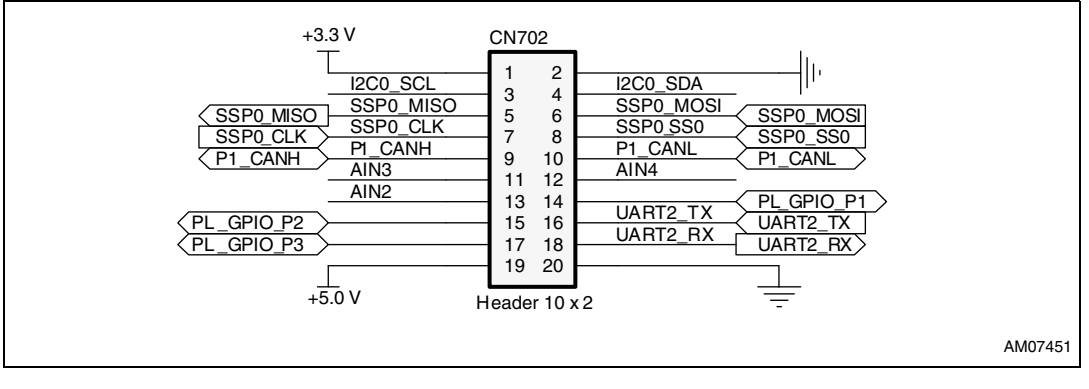

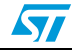

## <span id="page-22-0"></span>**Appendix C Endnotes**

- <span id="page-22-3"></span>1. The tri-states output pins of the FTDI chip FT232 are used on EVALST7590-1 in order to make it possible to use an external microcontroller to control the EVALST7590-1 board. (The FTDI chip should be also in reset when not connected to USB).
- <span id="page-22-4"></span>2. This interconnection does not implement signals for asynchronous communication from ST7590 to STM32.

## <span id="page-22-1"></span>**Revision history**

### <span id="page-22-2"></span>Table 7. **Document revision history**

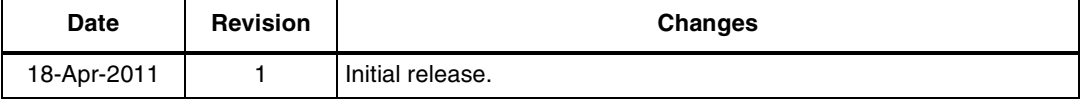

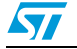

### **Please Read Carefully:**

Information in this document is provided solely in connection with ST products. STMicroelectronics NV and its subsidiaries ("ST") reserve the right to make changes, corrections, modifications or improvements, to this document, and the products and services described herein at any time, without notice.

All ST products are sold pursuant to ST's terms and conditions of sale.

Purchasers are solely responsible for the choice, selection and use of the ST products and services described herein, and ST assumes no liability whatsoever relating to the choice, selection or use of the ST products and services described herein.

No license, express or implied, by estoppel or otherwise, to any intellectual property rights is granted under this document. If any part of this document refers to any third party products or services it shall not be deemed a license grant by ST for the use of such third party products or services, or any intellectual property contained therein or considered as a warranty covering the use in any manner whatsoever of such third party products or services or any intellectual property contained therein.

**UNLESS OTHERWISE SET FORTH IN ST'S TERMS AND CONDITIONS OF SALE ST DISCLAIMS ANY EXPRESS OR IMPLIED WARRANTY WITH RESPECT TO THE USE AND/OR SALE OF ST PRODUCTS INCLUDING WITHOUT LIMITATION IMPLIED WARRANTIES OF MERCHANTABILITY, FITNESS FOR A PARTICULAR PURPOSE (AND THEIR EQUIVALENTS UNDER THE LAWS OF ANY JURISDICTION), OR INFRINGEMENT OF ANY PATENT, COPYRIGHT OR OTHER INTELLECTUAL PROPERTY RIGHT.**

**UNLESS EXPRESSLY APPROVED IN WRITING BY AN AUTHORIZED ST REPRESENTATIVE, ST PRODUCTS ARE NOT RECOMMENDED, AUTHORIZED OR WARRANTED FOR USE IN MILITARY, AIR CRAFT, SPACE, LIFE SAVING, OR LIFE SUSTAINING APPLICATIONS, NOR IN PRODUCTS OR SYSTEMS WHERE FAILURE OR MALFUNCTION MAY RESULT IN PERSONAL INJURY, DEATH, OR SEVERE PROPERTY OR ENVIRONMENTAL DAMAGE. ST PRODUCTS WHICH ARE NOT SPECIFIED AS "AUTOMOTIVE GRADE" MAY ONLY BE USED IN AUTOMOTIVE APPLICATIONS AT USER'S OWN RISK.**

Resale of ST products with provisions different from the statements and/or technical features set forth in this document shall immediately void any warranty granted by ST for the ST product or service described herein and shall not create or extend in any manner whatsoever, any liability of ST.

ST and the ST logo are trademarks or registered trademarks of ST in various countries.

Information in this document supersedes and replaces all information previously supplied.

The ST logo is a registered trademark of STMicroelectronics. All other names are the property of their respective owners.

© 2011 STMicroelectronics - All rights reserved

STMicroelectronics group of companies

Australia - Belgium - Brazil - Canada - China - Czech Republic - Finland - France - Germany - Hong Kong - India - Israel - Italy - Japan - Malaysia - Malta - Morocco - Philippines - Singapore - Spain - Sweden - Switzerland - United Kingdom - United States of America

**www.st.com**

24/24 Doc ID 18303 Rev 1

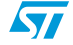